Suite del Management Pack Storage Dell EqualLogic versión 4.1 para Microsoft System Center Operations Manager 2007 SP1/R2 y System Center Essentials 2007 SP1/2010

# Guía del usuario

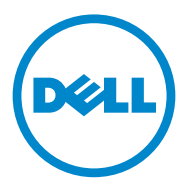

## Notas y precauciones

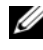

 $\mathscr{D}$  NOTA: una NOTA proporciona información importante que le ayudará a utilizar mejor el equipo.

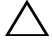

PRECAUCIÓN: un mensaje de PRECAUCIÓN indica la posibilidad de daños en el hardware o la pérdida de datos si no se siguen las instrucciones.

Otras marcas y otros nombres comerciales pueden utilizarse en este documento para hacer referencia a las entidades que los poseen o a sus productos. Dell Inc. renuncia a cualquier interés sobre la propiedad de marcas y nombres comerciales que no sean los suyos. Dell no asume ningún tipo de responsabilidad por la disponibilidad de los sitios web externos o su contenido

09/2011

\_\_\_\_\_\_\_\_\_\_\_\_\_\_\_\_\_\_\_

**La información contenida en este documento puede modificarse sin previo aviso. © 2011 Dell Inc. Todos los derechos reservados.**

Queda estrictamente prohibida la reproducción de estos materiales en cualquier forma sin la autorización por escrito de Dell Inc.

Marcas comerciales utilizadas en este texto: *Dell*™, el logotipo de *DELL* y *EqualLogic*™ son marcas comerciales de Dell Inc. *Microsoft*®, *Windows*®, *Windows Server*® y *Windows Vista*® son marcas comerciales o marcas comerciales registradas de Microsoft Corporation en Estados Unidos y en otros países.

# Contenido

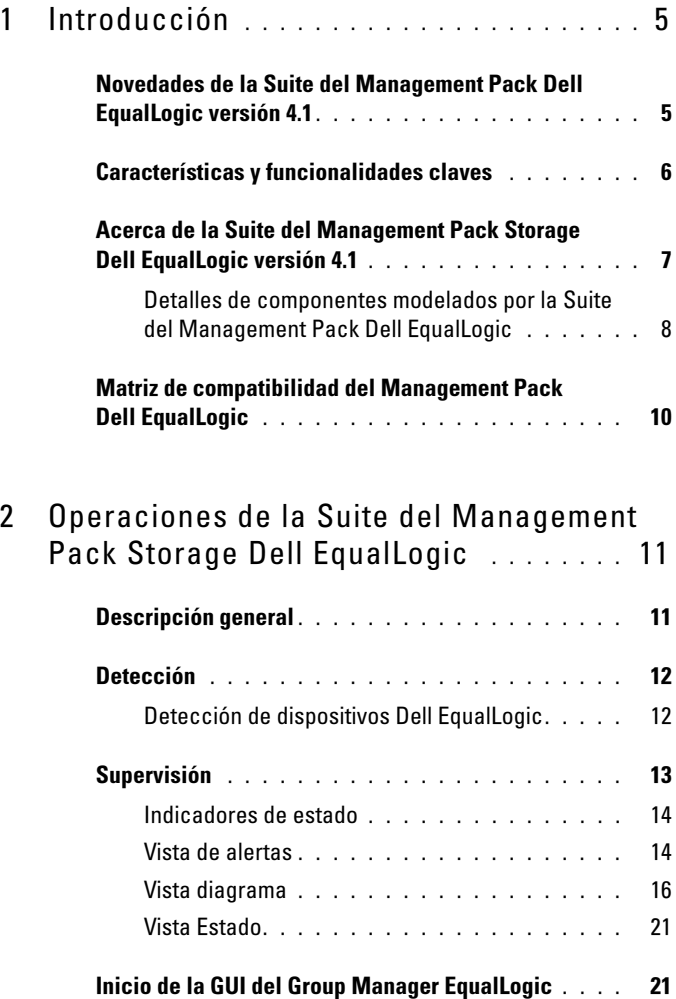

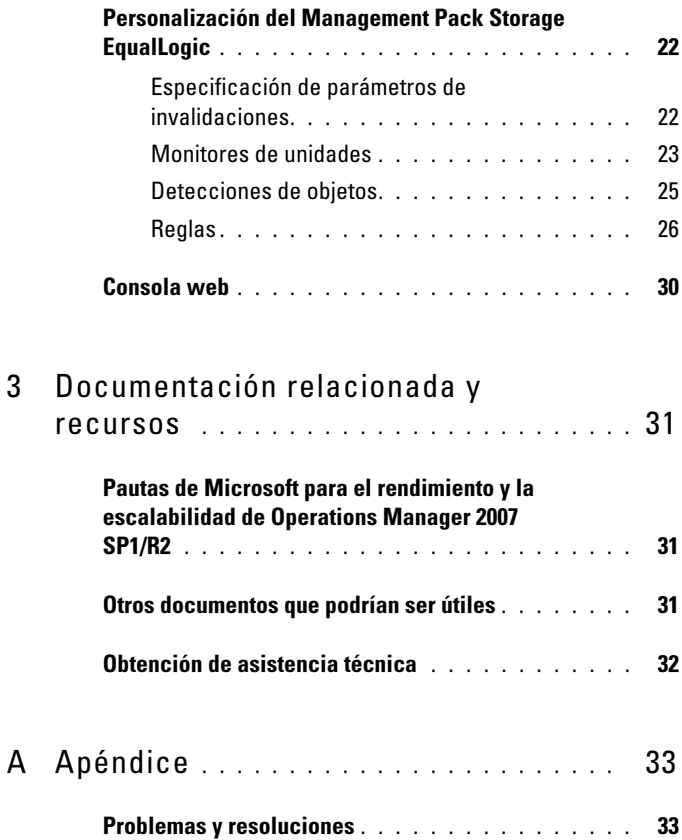

## <span id="page-4-0"></span>Introducción

La integración de la Suite del Management Pack Dell EqualLogic versión 4.1 con el entorno de Microsoft System Center Operations Manager (SCOM) 2007 SP1/R2, System Center Essentials (SCE) 2007 SP1/2010 le permite administrar, supervisar y garantizar la disponibilidad de las matrices de almacenamiento Dell EqualLogic PS Series (arreglos de almacenamiento EqualLogic).

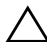

 $\triangle$  PRECAUCIÓN: lleve a cabo los procedimientos descritos en este documento solamente si tiene un conocimiento y una experiencia adecuados en el uso del sistema operativo Microsoft Windows y SCOM 2007 SP1/R2 o SCE 2007 SP1/2010, para evitar la corrupción o pérdida de datos.

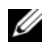

**NOTA:** todas las referencias a SCOM 2007 SP1/R2 en este documento también se aplican a SCE 2007 SP1/2010.

El archivo Léame que se suministra en el archivo comprimido ejecutable contiene la información más actualizada sobre los requisitos de software y de la estación de administración, además de información sobre los problemas conocidos. El archivo Léame también está disponible en support.dell.com/manuals.

## <span id="page-4-1"></span>Novedades de la Suite del Management Pack Dell EqualLogic versión 4.1

La Tabla 1-1 ofrece una lista de nuevas funciones de la Suite del Management Pack Dell EqualLogic versión 4.1.

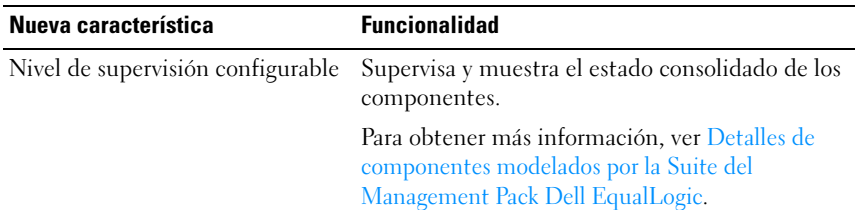

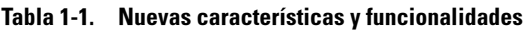

| Nueva característica                                                           | <b>Funcionalidad</b>                                                                                                    |
|--------------------------------------------------------------------------------|----------------------------------------------------------------------------------------------------|
| Inventario y supervisión del<br>bloque de almacenamiento                       | Muestra y supervisa los bloques de<br>almacenamiento de un grupo junto con los<br>miembros de la matriz. Para obtener más<br>información, ver Supervisión.                               |
| Alertas de interfaz Ethernet de<br>vínculo activo e inactivo                   | Muestra alertas de vínculo activo e inactivo de los<br>eventos recibidos desde las tarjetas de interfaz<br>Ethernet en las matrices de almacenamiento<br>EqualLogic en la vista Alertas. |
| Notificaciones de un cambio de<br>estado para los grupos de volumen<br>y disco | Muestra alertas para notificar cambios en el<br>estado de los grupos de Volumen y Disco de la<br>Consola de Operations.                                                                  |
| Nuevos atributos de inventario                                                 | Compatibilidad con la dirección IPv6 para la<br>interfaz Ethernet y la versión de firmware del<br>suministro de energía.                                                                 |

Tabla 1-1. Nuevas características y funcionalidades (continuación)

## <span id="page-5-0"></span>Características y funcionalidades claves

La Tabla 1-2 ofrece una lista de características y funciones clave de la Suite del Management Pack Dell EqualLogic versión 4.1.

| <b>Característica</b>                            | <b>Funcionalidad</b>                                                                                                    |
|--------------------------------------------------|----------------------------------------------------------------------------------------------------|
| Búsqueda y supervisión                           | Admite la búsqueda y la supervisión de las<br>matrices de almacenamiento Dell EqualLogic PS<br>Series con versiones de firmware admitidas.                                                                          |
| Inicie la GUI del Group Manager<br>EqualLogic    | Inicia la GUI del Group Manager EqualLogic<br>para un grupo de la consola de SCOM.                                                                                                    |
| Muestra alertas desde dispositivos<br>EqualLogic | Muestra las alertas de hardware basadas en el<br>Protocolo simple de administración de redes<br>(SNMP) para los dispositivos EqualLogic<br>supervisados en la vista Alertas de la Consola de<br>Operations de SCOM. |

Tabla 1-2. Características y funcionalidades claves

## <span id="page-6-0"></span>Acerca de la Suite del Management Pack Storage Dell EqualLogic versión 4.1

La Tabla 1-3 describe los paquetes de administración y las dependencias entre ellos.

| <b>Management Pack</b>                                                      | <b>Descripción</b>                                                                                                    | Dependencia                                    |
|-----------------------------------------------------------------------------|----------------------------------------------------------------------------------------------------|------------------------------------------------|
| Dell Base Hardware<br>Library                                               | Módulo de administración para<br>definir el grupo de hardware<br>Dell y la carpeta Dell en el<br>panel Supervisión de la<br>Consola de Operations.                                                                                | Ninguno                                        |
| Dell EqualLogic<br>Management Pack                                          | Módulo de administración para Dell Base Hardware Library<br>supervisar las matrices de<br>almacenamiento EqualLogic<br>admitidas. Estado supervisado<br>hasta el nivel de grupos de<br>Bloques de almacenamiento y<br>de Volumen. |                                                |
| Management Pack<br>Detailed Monitoring<br>On - Overrides Dell<br>EqualLogic | Módulo de administración para<br>habilitar la supervisión del<br>estado de las matrices de<br>almacenamiento EqualLogic<br>hasta el nivel de grupos de<br>componentes.                                                            | Management Pack Dell<br>EqualLogic versión 4.1 |

Tabla 1-3. Funcionalidades y dependencias del Management Pack

#### <span id="page-7-0"></span>Detalles de componentes modelados por la Suite del Management Pack Dell EqualLogic

La Suite del Management Pack Dell EqualLogic consta de tres paquetes de paquetes de administración: Dell Base Hardware Library, Management pack Dell EqualLogic y Management Pack Detailed Monitoring On - Overrides Dell EqualLogic. La Tabla 1-4 especifica los componentes modelados por cada uno de los paquetes de administración.

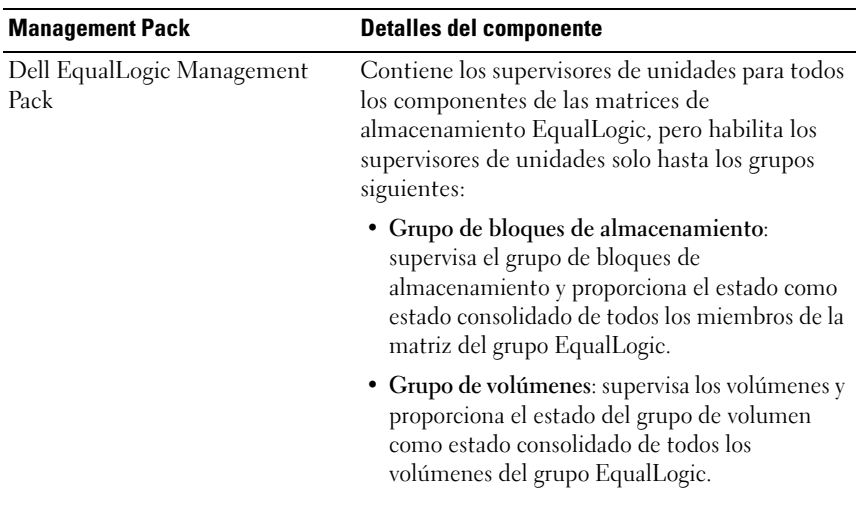

#### Tabla 1-4. Componentes modelados

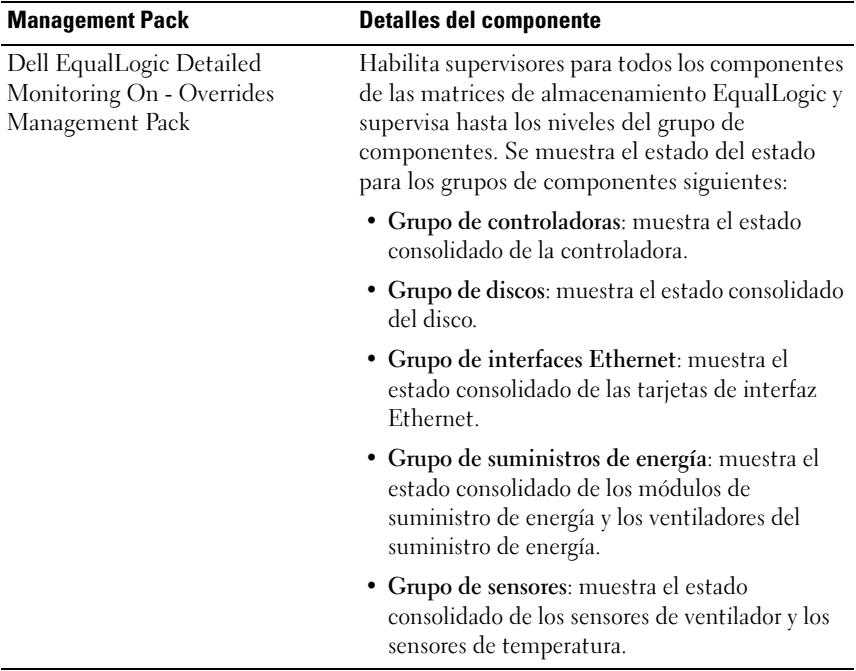

#### Tabla 1-4. Componentes modelados

## <span id="page-9-0"></span>Matriz de compatibilidad del Management Pack Dell EqualLogic

La Tabla 1-5 muestra las versiones de SCOM/SCE, de las matrices de almacenamiento EqualLogic y las versiones de firmware EqualLogic admitidas por el Management Pack Dell EqualLogic.

| <b>Versiones admitidas de</b><br><b>SCOM/SCE</b> | <b>Matrices de</b><br>almacenamiento<br><b>EqualLogic admitidas</b> | Versiones admitidas de firmware de<br>controladoras EqualLogic |
|--------------------------------------------------|---------------------------------------------------------------------|----------------------------------------------------------------|
| $\bullet$ SCOM 2007 SP1                          | $\cdot$ PS4000                                                      | • $4.3$                                                        |
| $\bullet$ SCOM 2007 R2                           | • $PS4100$                                                          | • 5.0                                                          |
| $\bullet$ SCE 2007 SP1/                          | $\cdot$ PS5000                                                      | • 5.1                                                          |
| $\cdot$ SCE 2010                                 | $\cdot$ PS5500                                                      |                                                                |
|                                                  | $\cdot$ PS6000                                                      |                                                                |
|                                                  | $\cdot$ PS6010                                                      |                                                                |
|                                                  | $\cdot$ PS6100                                                      |                                                                |
|                                                  | $\cdot$ PS6500                                                      |                                                                |
|                                                  | $\cdot$ PS6510                                                      |                                                                |

Tabla 1-5. Matriz de compatibilidad de las matrices de almacenamiento EqualLogic

# <span id="page-10-0"></span>Operaciones de la Suite del Management Pack Storage Dell EqualLogic

## <span id="page-10-1"></span>Descripción general

En este capítulo se describen las diversas operaciones que se pueden realizar en Microsoft Systems Center Operations Manager (SCOM) o Systems Center Essentials (SCE) por medio de la Suite del Management Pack Storage Dell EqualLogic versión 4.1.

El Management Pack EqualLogic le permite:

- Buscar y proporcionar información de inventario detallada sobre los grupos EqualLogic. Para obtener más información, ver [Detección.](#page-11-0)
- Supervisar el estado de los grupos EqualLogic y los componentes que los constituyen. Para obtener más información, ver [Supervisión](#page-12-0).
- Iniciar la GUI de Group Manager EqualLogic como tarea desde la consola SCOM/SCE. Para obtener más información, ver [Inicio de la GUI del](#page-20-1)  [Group Manager EqualLogic](#page-20-1).
- Personalizar parámetros para la búsqueda, la supervisión y el procesamiento de sucesos de los dispositivos Dell EqualLogic encontrados. Para obtener más información, ver [Personalización del Management Pack](#page-21-0)  [Storage EqualLogic](#page-21-0).

## <span id="page-11-0"></span>Detección

El módulo de administración busca los dispositivos Dell EqualLogic presentes en la lista Dispositivos de red de SCOM.

#### <span id="page-11-1"></span>Detección de dispositivos Dell EqualLogic

Para detectar un dispositivo Dell EqualLogic:

- 1 Inicie sesión en el sistema con una cuenta que tenga funciones de administrador de SCOM para el Grupo de administración.
- 2 Abra la Consola de Operations y haga clic en Administración.
- 3 Haga clic con el botón derecho del mouse en Dispositivos de red y seleccione Asistente para detectar en el menú emergente. Aparecerá la pantalla Introducción.
- 4 Lea la información y haga clic en Siguiente.
- 5 En el menú Asistente para administrar equipos y dispositivos, seleccione Dispositivos de red y haga clic en Siguiente.
- 6 Introduzca los datos de Inicio y Fin del intervalo de direcciones IP que desee explorar y la cadena de comunidad SNMP, y seleccione la versión de SNMP.

Para detectar y supervisar los dispositivos Dell EqualLogic, la versión admitida de SNMP es SNMPv2.

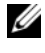

**NOTA:** es posible que estos pasos sean diferentes en SCOM 2007 SP1 y SCE 2007 SP1.

- 7 Establezca el tiempo de espera de detección y haga clic en Detectar. Aparecerá la página Progreso de la detección.
- 8 En la página Seleccionar objetos que se van a administrar, seleccione los dispositivos que desee administrar y haga clic en Siguiente.
- 9 Haga clic en Finalizar.

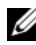

**NOTA:** solo debe usar la dirección IP del grupo EqualLogic para efectuar la búsqueda de dispositivos cuando el grupo no disponga de una red de administración configurada. Cuando el dispositivo está configurado para el modo de administración, use la IP de administración de EqualLogic para el descubrimiento.

## <span id="page-12-1"></span><span id="page-12-0"></span>Supervisión

La Suite del Management Pack Dell EqualLogic versión 4.1 le permite supervisar los dispositivos Dell EqualLogic encontrados. Los [Indicadores de](#page-13-0)  [estado](#page-13-0) le ayudan a supervisar el estado de los dispositivos Dell EqualLogic de la red.

La supervisión de los dispositivos Dell EqualLogic incluye:

- El estado del grupo Dell EqualLogic y sus componentes.
	- Si importa solo la Suite del Management Pack Dell EqualLogic, puede supervisar los grupos de bloques de almacenamiento y los grupos de volúmenes.
	- Si importa Managment Pack Detailed Monitoring On Dell EqualLogic, puede supervisar el estado de los miembros EqualLogic y sus componentes en los grupos de bloques de almacenamiento.
- Procese las alertas SNMP para los eventos recibidos de los dispositivos EqualLogic.

Los dispositivos Dell EqualLogic se pueden supervisar a través de las diferentes vistas que proporciona la Suite del Management Pack Dell EqualLogic en la consola de SCOM.

Las diferentes vistas son:

- [Vista de alertas](#page-13-1)
- [Vista diagrama](#page-15-0)
- [Vista Estado](#page-20-0)

#### <span id="page-13-0"></span>Indicadores de estado

La [Tabla 2-1](#page-13-2) muestra los iconos que indican el estado de los dispositivos Dell EqualLogic descubiertos en la Consola de Operations. Para obtener más información sobre propagación de la gravedad, ver [Vista Estado](#page-20-0).

<span id="page-13-2"></span>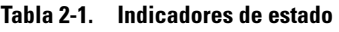

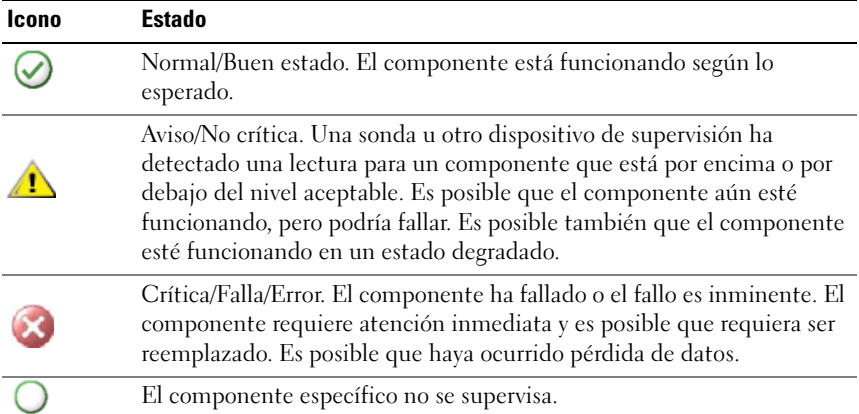

#### <span id="page-13-1"></span>Vista de alertas

La Vista Alertas muestra las alertas para:

- Las capturas de SNMP recibidas de dispositivos EqualLogic individuales que esté supervisando. Las alertas se asocian con la tarjeta de interfaz Ethernet del dispositivo.
- La notificación de un cambio de estado de los supervisores de unidades de los grupos de Volumen y de Disco. Estas alertas se resuelven automáticamente cuando el estado de los grupos cambia a normal.
- Instalación incorrecta de la Suite del Management Pack Dell EqualLogic. Esta alerta se resuelve automáticamente una vez repara la instalación.

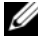

**NOTA:** si cierra manualmente la alerta de resolución automática, esta se borra de la Vista Alertas de la Consola de Operations y no se vuelve a generar.

#### Visualización de alertas en la consola de Operations.

Para ver las alertas de los dispositivos Dell EqualLogic que esté supervisando:

- 1 En la Consola de Operations, haga clic en Supervisión.
- 2 En el panel Supervisión, acceda a la carpeta Dell.
- 3 Haga clic en Vista Alertas→ EqualLogic Device Alerts (Alertas de dispositivos EqualLogic)

La Consola de Operations muestra las alertas para todos los arreglos que se supervisan en el panel EqualLogic Device Alerts (Alertas del dispositivo EqualLogic). Estas alertas satisfacen los criterios especificados en el panel Crear, como la gravedad, el estado de resolución, antigüedad o las alertas asignadas a usted.

4 Seleccione una alerta para ver los detalles correspondientes en el panel Detalles de alerta.

#### Uso del campo personalizado para las alertas de SNMP

Para ver las alertas de SNMP recibidas de un grupo o un miembro EqualLogic, puede utilizar el Campo personalizado 1. El Campo personalizado 1 es una combinación del nombre del grupo EqualLogic y el nombre del miembro EqualLogic que se añade a cada alerta. Puede ordenar la vista Alertas en este campo para especificar las alertas que pertenezcan a un grupo EqualLogic concreto.

#### <span id="page-15-0"></span>Vista diagrama

La vista Diagrama ofrece una representación jerárquica y gráfica de todos los dispositivos Dell EqualLogic detectados y supervisados por la Suite del Management Pack Dell EqualLogic. La vista Diagrama muestra iconos para los diversos componentes del grupo Dell EqualLogic.

Para ver los diagramas en la Consola de Operations:

- 1 Abra la Consola de Operations y haga clic en Supervisión.
- 2 En el panel Supervisión que aparece a la izquierda, acceda a la carpeta Dell para mostrar las vistas siguientes:
	- [Vista de diagrama completa](#page-16-0)
	- [Dispositivos EqualLogic](#page-17-0)
- 3 Seleccione cualquiera de las vistas de diagrama.

En el panel derecho se muestra la representación jerárquica y gráfica del dispositivo Dell seleccionado.

4 Seleccione un componente del diagrama para ver la información detallada en la Vista de detalle.

#### <span id="page-16-0"></span>Vista de diagrama completa

La Complete Diagram View (Vista de Diagrama completo) ofrece una representación gráfica de todos los dispositivos Dell administrados por SCOM y permite expandir y verificar el estado de los dispositivos individuales y sus componentes en el diagrama. El nodo raíz de esta vista es el grupo Hardware Dell.

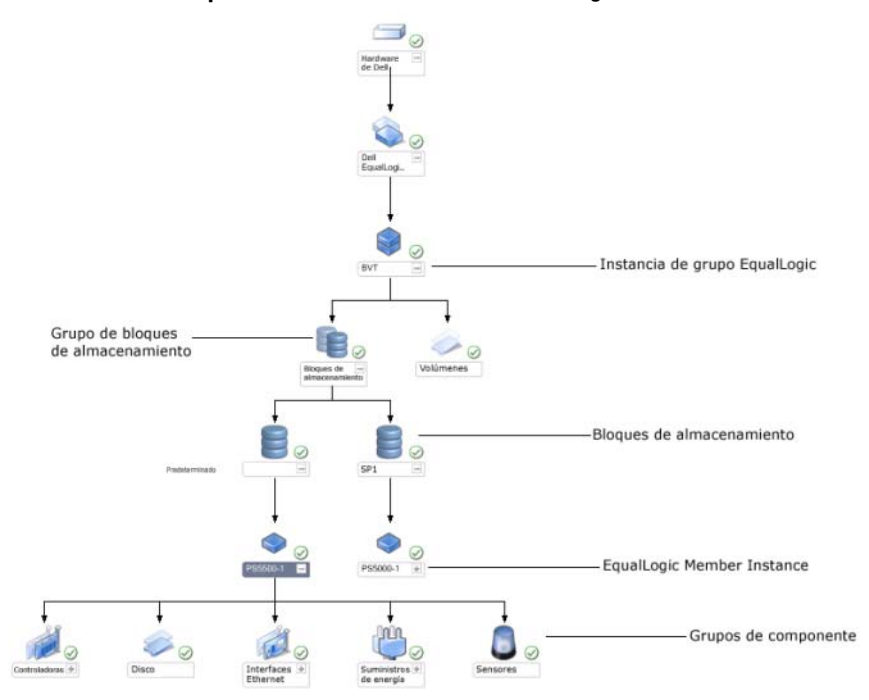

Ilustración 2-1. Dispositivos Dell en un centro de datos de gran escala

#### <span id="page-17-0"></span>Dispositivos EqualLogic

La vista de diagrama Dispositivos EqualLogic ofrece una representación gráfica de todos los dispositivos Dell EqualLogic que SCOM administra y permite expandir y verificar el estado de los dispositivos individuales, así como sus componentes en el diagrama. El nodo raíz de esta vista es el grupo Dell EqualLogic.

Si importa solo el Management Pack Dell EqualLogic, se muestran todos los componentes, pero la supervisión está disponible solo hasta los grupos de bloques de almacenamiento y de volúmenes.

Si importa Management Pack Detailed Monitoring On - Overrides Dell EqualLogic, se muestran y se supervisan todos los componentes hasta el nivel del grupo de componentes.

La vista Diagrama muestra la siguiente jerarquía de las matrices de almacenamiento EqualLogic y sus componentes en el grupo Dell EqualLogic:

- Grupo EqualLogic
	- Grupo de bloques de almacenamiento
		- Bloques de almacenamiento
	- Grupo de volúmenes

La siguiente jerarquía se muestra en cada Bloque de almacenamiento:

- Miembro
	- Grupo de controladoras
	- Grupo de discos
	- Grupo de interfaces Ethernet
	- Grupo de suministros de alimentación
	- Grupo de sensores

#### Estado en la vista Diagrama

La [Tabla 2-2](#page-18-0) describe los detalles de cada uno de los grupos de la vista Diagrama y el estado de Management Pack EqualLogic:

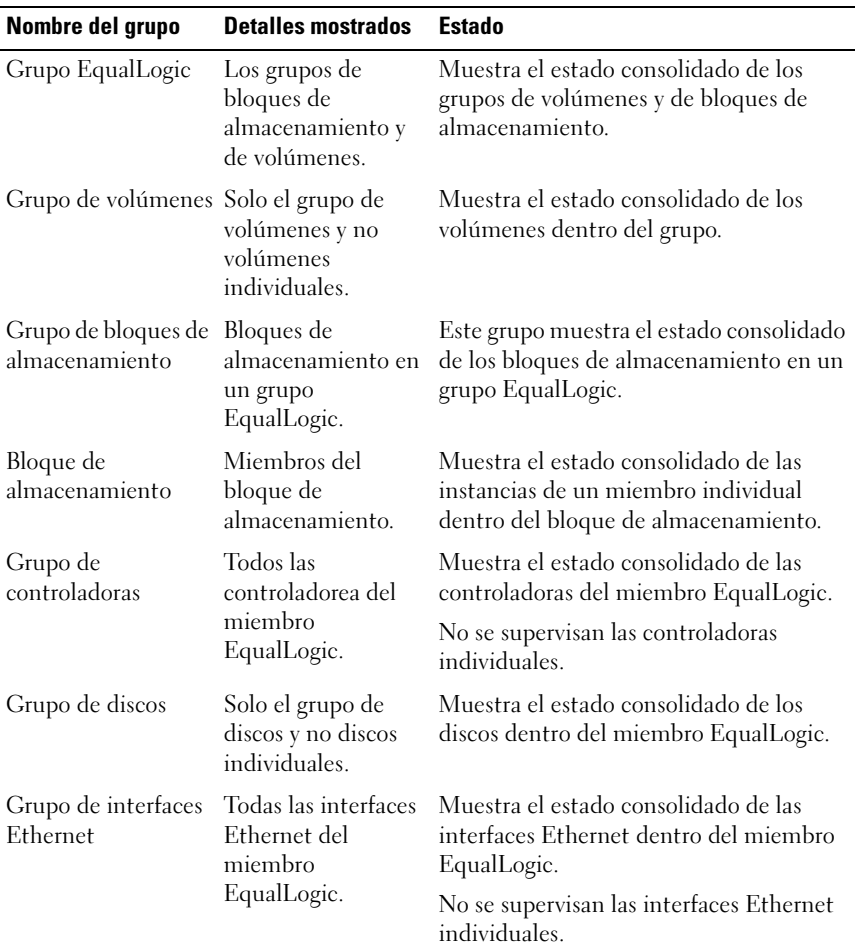

#### <span id="page-18-0"></span>Tabla 2-2. Estado

| Nombre del grupo                      | <b>Detalles mostrados</b>                                      | <b>Estado</b>                                                                                                    |
|---------------------------------------|----------------------------------------------------------------|----------------------------------------------------------------------------------------------------|
| Grupo de<br>suministros de<br>energía | Todos los<br>suministros de<br>EqualLogic.                     | Muestra el estado consolidado de los<br>suministros de energía individuales<br>energía del miembro dentro del miembro EqualLogic.<br>No se supervisan los suministros de<br>energía individuales. |
| Grupo de sensores                     | Solo el grupo de<br>sensores y no<br>sensores<br>individuales. | Muestra el estado consolidado de los<br>sensores dentro del miembro EqualLogic.                                                                                                    |

Tabla 2-2. Estado (continuación)

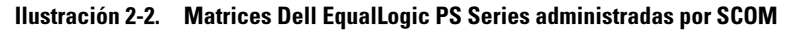

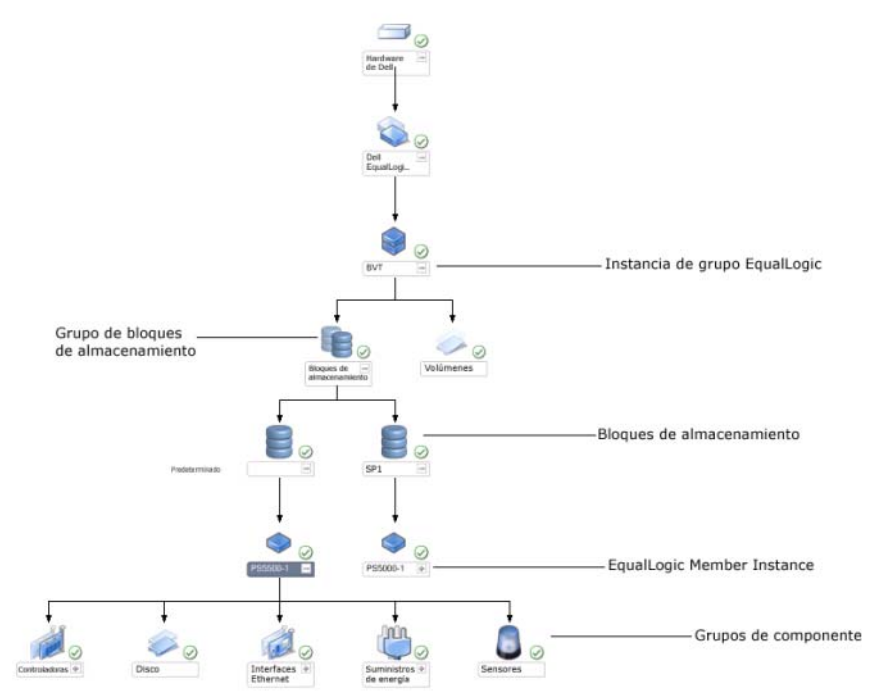

#### <span id="page-20-0"></span>Vista Estado

La Vista Estado muestra el estado global de todos los grupos EqualLogic, que incluye el estado de los grupos de volúmenes y de los bloques de almacenamiento.

Para acceder a la Vista Estado:

- 1 En la Consola de Operations, haga clic en Supervisión.
- 2 En el panel Supervisión, diríjase a la carpeta Dell y haga clic en ella para mostrar las diferentes vistas.
- 3 Haga clic en Vista Estado→ EqualLogic Devices (Dispositivos EqualLogic).

La Consola de Operations muestra el estado de todos los grupos Dell EqualLogic que se estén supervisando, en el panel de la derecha.

4 Seleccione el dispositivo para ver sus detalles en el panel Vista de detalle.

 $\mathscr A$  NOTA: si actualiza la versión 4.0 de Management Pack EqualLogic a la 4.1, es posible que la Vista Estado no muestre el grupo de Bloques de almacenamiento. Debe personalizar la Vista Estado para añadir el grupo de Bloques de almacenamiento al panel y ver el estado global. Para personalizar una vista, consulte la *SCOM/SCE Online Help* (Ayuda en línea de SCOM/SCE).

## <span id="page-20-1"></span>Inicio de la GUI del Group Manager EqualLogic

Puede iniciar la GUI del Group ManagerEqualLogic desde el panel Acciones de la Consola de Operations.

Cuando selecciona un grupo EqualLogic en la vista Diagrama o la Vista Estado, aparece la tarea Iniciar la GUI del Group Manager EqualLogic en las Member Group Tasks Dell EqualLogic en el panel Acciones.

Haga clic en Iniciar la GUI de Group Manager EqualLogic para realizar diversas funciones en el grupo EqualLogic.

## <span id="page-21-0"></span>Personalización del Management Pack Storage EqualLogic

Puede personalizar la Suite del Management Pack Dell EqualLogic por medio de invalidaciones.

#### <span id="page-21-1"></span>Especificación de parámetros de invalidaciones

Para especificar parámetros de invalidaciones para los objetos del módulo de administración:

- 1 Inicie la consola SCOM, haga clic en la ficha Crear y seleccione Objetos del módulo de administración.
- 2 Seleccione el objeto del módulo de administración que desee invalidar: Monitores, Detecciones de objetos o Reglas.
- 3 Haga clic con el botón derecho del mouse en el objeto del módulo de administración que ha seleccionado, y desde el menú emergente seleccione Invalidaciones→ Invalidar <Tipo de objeto del módulo de administración>. Puede escoger invalidar este monitor para objetos de un tipo específico o para todos los objetos de un grupo.

Aparece la ventana Propiedades de invalidación.

- 4 Seleccione el objeto y cambie el valor de invalidación.
- **5** Haga clic en Aplicar.
- **20 NOTA:** también puede cambiar la configuración de Gravedad de la opción Reglas.

#### <span id="page-22-0"></span>Monitores de unidades

Puede personalizar los siguientes parámetros de los monitores de unidades de Management Pack EqualLogic mediante el uso de invalidaciones:

- Habilitado: permite habilitar o deshabilitar monitores. Puede definir la Invalidar configuración con el valor Verdadero o Falso.
- Intervalo en segundos: indica la frecuencia (en segundos) con que el módulo de administración sondea el dispositivo Dell para comprobar la condición de un componente. El valor predeterminado para el intervalo en segundos es 3700 (62 minutos).
- SNMP Timeout Intervals (Intervalos de tiempo de espera de SNMP): tiempo especificado que debe esperar SNMP Stack hasta que se vuelva a intentar la misma solicitud. El valor predeterminado para el tiempo de espera de SNMP es 60 segundos.
- SNMP Retries (Reintentos de SNMP): número de veces que el módulo de administración vuelve a intentar el sondeo en caso de que haya un tiempo de espera de SNMP. El valor predeterminado para el reintento de SNMP es 5.

 $\mathbb Z$  NOTA: para un rendimiento óptimo, se recomienda especificar el mismo valor para todos los monitores de unidades.

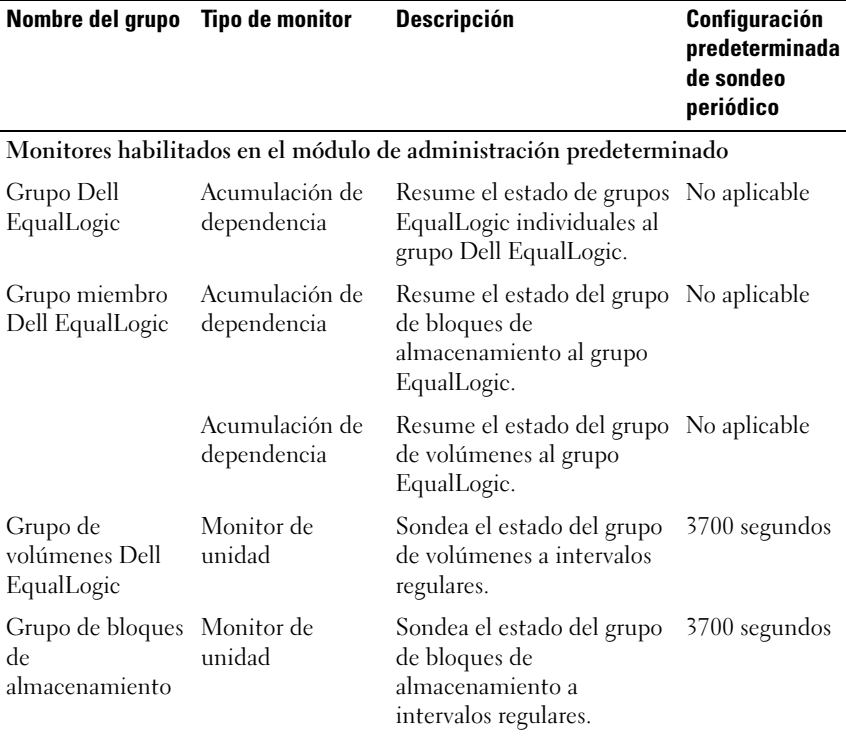

#### Tabla 2-3. Monitores de unidades — Management Pack Storage Dell EqualLogic

#### Monitores habilitados cuando haya importado Managment Pack Detailed Monitoring On

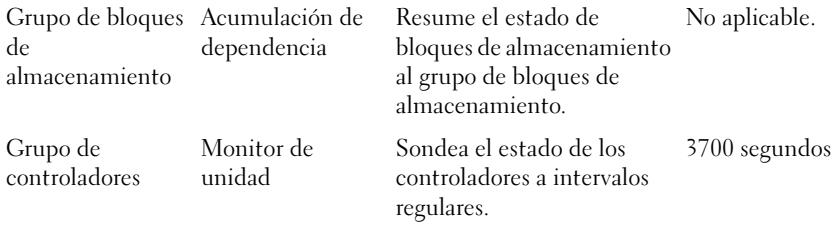

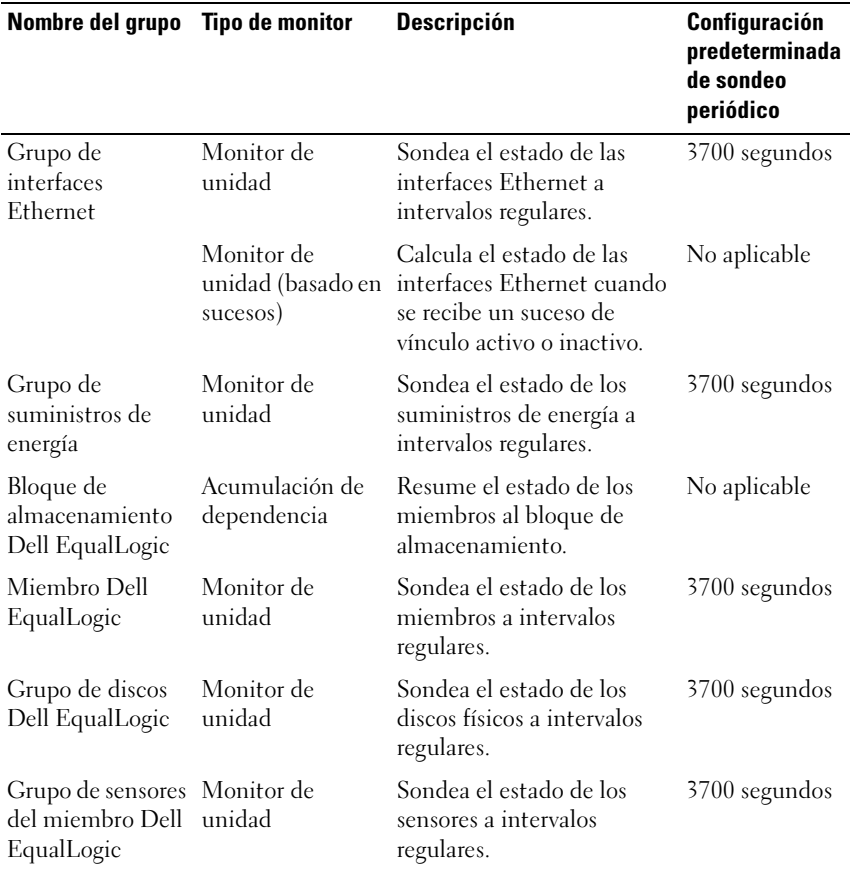

#### Tabla 2-3. Monitores de unidades — Management Pack Storage Dell EqualLogic

#### <span id="page-24-0"></span>Detecciones de objetos

Puede personalizar los siguientes parámetros de búsqueda de Management Pack EqualLogic mediante el uso de invalidaciones:

• Habilitado: permite habilitar o deshabilitar búsquedas. Puede definir Invalidar configuración con el valor Verdadero o Falso.

- Intervalo en segundos: indica la frecuencia (en segundos) con que Management Pack Dell busca la instancia y los atributos del componente del dispositivo Dell. El valor predeterminado para este atributo es 86399 segundos (24 horas).
- SNMP Query Timeout in Seconds (Tiempo de espera de la consulta de SNMP en segundos): tiempo especificado que debe esperar SNMP Stack hasta que se vuelva a intentar la misma solicitud. El valor predeterminado es de 4 segundos.
- Number of SNMP Query Retries (Cantidad de reintentos de consultas de SNMP): número de veces que el módulo de administración vuelve a intentar el sondeo en caso de que haya un tiempo de espera de SNMP. El valor predeterminado es 3.

#### <span id="page-25-0"></span>Reglas

Existen 28 reglas, que procesan capturas SNMP del dispositivo EqualLogic y las muestran como Alertas Dell EqualLogic en la vista de alertas de SCOM.

[Tabla 2-4](#page-25-1) muestra las alertas Dell EqualLogic.

| Alerta                                           | <b>Descripción</b>                                                                                                    | Gravedad                                                |
|--------------------------------------------------|----------------------------------------------------------------------------------------------------|---------------------------------------------------------|
| sensor de temperatura                            | Dell EqualLogic: alerta El sensor de temperatura del<br>del umbral superior del gabinete del umbral superior<br>$\leq$ nombre del sensor de<br>temperatura > está a <valor><br/>grados C. El sensor de<br/>temperatura ahora está en el<br/><math>estado \leq estado</math><math>&gt;</math>.</valor> | Basado en el estado actual<br>del umbral de temperatura |
| del umbral inferior del<br>sensor de temperatura | Dell EqualLogic: alerta El sensor de temperatura del<br>gabinete del umbral inferior<br><nombre de<br="" del="" sensor="">temperatura&gt; está a <valor><br/>grados C. El sensor de<br/>temperatura ahora está en el<br/><math>estado \leq estado</math><math>&gt;</math>.</valor></nombre>           | Basado en el estado actual<br>del umbral de temperatura |

<span id="page-25-1"></span>Tabla 2-4. Lista de las alertas Dell EqualLogic

| Alerta                                                                                | <b>Descripción</b>                                                                                                    | Gravedad                                                                |
|---------------------------------------------------------------------------------------|----------------------------------------------------------------------------------------------------|-------------------------------------------------------------------------|
| Dell EqualLogic: alerta<br>del umbral superior de<br>velocidad del<br>ventilador      | La velocidad del ventilador del<br>gabinete (nombre del<br>ventilador) es <velocidad><br/>rpm. El sensor ahora está en el<br/><math>estado &lt; estado</math>.</velocidad> | Basado en el actual estado<br>del umbral de velocidad del<br>ventilador |
| Dell EqualLogic: alerta<br>del umbral inferior de<br>velocidad del<br>ventilador      | La velocidad del ventilador del<br>gabinete (nombre del<br>ventilador) es <velocidad><br/>rpm. El sensor ahora está en el<br/>estado &lt;<i>estado</i>&gt;.</velocidad>    | Basado en el actual estado<br>del umbral de velocidad del<br>ventilador |
| Dell EqualLogic: alerta<br>del estado del<br>ventilador del<br>suministro de energía  | El estado del ventilador del<br>suministro de energía<br><suministro de="" energía=""> ha<br/>cambiado a <estado>.</estado></suministro>                                   | Basado en el estado del<br>ventilador del suministro<br>de energía      |
| Dell EqualLogic: alerta<br>del estado del<br>suministro de energía                    | El estado del módulo de<br>suministro de energía<br><suministro de="" energía=""> ha<br/>cambiado a <estado>.</estado></suministro>                                        | Basado en el estado del<br>suministro de energía                        |
| Dell EqualLogic: alerta<br>de la falla doble del<br>conjunto RAID                     | Se ha detectado una falla doble<br>en el conjunto RAID. No se<br>requiere intervención.                                                                                    | Crítico                                                                 |
| Dell EqualLogic: alerta<br>de que se han quitado<br>ambas bandejas de<br>ventiladores | Se quitaron del chasis ambas<br>bandejas de ventiladores del<br>chasis.                                                                                                    | Crítico                                                                 |
| Dell EqualLogic: alerta<br>de caché perdida de<br><b>RAID</b>                         | El controlador RAID no puede<br>recuperar la caché respaldada<br>con batería. Es necesaria la<br>intervención del usuario para<br>inicializar la matriz de discos.         | Crítico                                                                 |
| Dell EqualLogic: alerta<br>de que se ha quitado<br>una bandeja de<br>ventiladores     | Se ha quitado del chasis una de Crítico<br>las bandejas de ventiladores del<br>chasis.                                                                                     |                                                                         |

Tabla 2-4. Lista de las alertas Dell EqualLogic (continuación)

| Alerta                                                                                          | <b>Descripción</b>                                                                                                    | <b>Gravedad</b> |
|-------------------------------------------------------------------------------------------------|----------------------------------------------------------------------------------------------------|-----------------|
| Dell EqualLogic: alerta<br>de tabla de bloques<br>perdidos de RAID llena                        | La tabla de bloques perdidos de Crítico<br>RAID está llena.                                                                                                    |                 |
| Dell EqualLogic: alerta<br>de que a la batería<br>caché le quedan menos<br>de 72 horas de carga | Carga de batería insuficiente<br>para superar un corte de energía<br>de 72 horas.                                                                                       | Aviso           |
| Dell EqualLogic: alerta<br>de caché huérfana de<br>RAID                                         | El controlador RAID ha<br>encontrado datos en la caché de<br>batería de copia de seguridad<br>sin un disco que coincida. Se<br>requiere la intervención del<br>usuario. | Crítico         |
| Dell EqualLogic: alerta<br>de que se han<br>encontrado múltiples<br>conjuntos RAID              | Se encontraron múltiples<br>conjuntos RAID. El arreglo no<br>puede elegir cuál debe<br>inicializar.                                                                     | Crítico         |
| Dell EqualLogic: alerta<br>de que ha fallado la<br>batería de la NVRAM                          | La batería NVRAM ha fallado y Crítico<br>no se puede utilizar.                                                                                                    |                 |
| Dell EqualLogic: alerta<br>de que ha fallado un<br>componente de<br>hardware crítico            | Ha fallado un componente de<br>hardware crítico del miembro.                                                                                                    | Crítico         |
| Dell EqualLogic: alerta<br>de que se ha insertado<br>un módulo de control<br>incorrecto         | Se ha insertado un módulo de<br>control incorrecto en el chasis.                                                                                                    | Crítico         |
| de batería con<br>temperatura elevada                                                           | Dell EqualLogic: alerta La temperatura de la batería de Crítico<br>la caché excede el máximo<br>permitido.                                                              |                 |
| Dell EqualLogic: alerta<br>de baja temperatura<br>ambiente                                      | Uno o varios sensores está por<br>debajo del intervalo de baja<br>temperatura ambiente.                                                                                 | Crítico         |

Tabla 2-4. Lista de las alertas Dell EqualLogic (continuación)

| Alerta                                                                                   | <b>Descripción</b>                                                                                 | Gravedad                         |
|------------------------------------------------------------------------------------------|----------------------------------------------------------------------------------------------------|----------------------------------|
| Dell EqualLogic: alerta<br>de tiempo prolongado<br>de apertura del<br>gabinete           | El gabinete está abierto por<br>tiempo prolongado.                                                 | Crítico                          |
| de panel de<br>operaciones ausente o<br>dañado                                           | Dell EqualLogic: alerta El panel de operaciones está<br>ausente o dañado.                          | Crítico                          |
| Dell EqualLogic: alerta<br>de fallo del vínculo<br>EMM                                   | Los servicios de administración Crítico<br>de gabinete no están<br>disponibles.                    |                                  |
| de que faltan ambas<br>tarjetas de canal                                                 | Dell EqualLogic: alerta Faltan ambas tarjetas de canal.                                            | Crítico                          |
| Dell EqualLogic: alerta<br>de que ha fallado la<br>tarjeta EIP en la tarjeta<br>de canal | La tarjeta EIP ha fallado en las<br>tarjetas de canal.                                             | Crítico                          |
| Dell EqualLogic: alerta<br>de que han fallado<br>ambas tarjetas de canal                 | Fallaron ambas tarjetas de<br>canal.                                                               | Crítico                          |
| Dell EqualLogic: alerta<br>de cambio del estado<br>del disco EqualLogic                  | El estado del disco EqualLogic<br>de la ranura <i>(Slot</i> #) ha<br>cambiado a <estado>.</estado> | Basado en el estado del<br>disco |
| Dell EqualLogic: alerta<br>de vínculo inactivo de<br>la interfaz de red                  | Uno de los vínculos de la<br>interfaz de red está inactivo.                                        | Crítico                          |
| de vínculo activo de la<br>interfaz de red                                               | Dell EqualLogic: alerta Uno de los vínculos de la<br>interfaz de red está activo.                  | Información                      |

Tabla 2-4. Lista de las alertas Dell EqualLogic (continuación)

## <span id="page-29-0"></span>Consola web

La consola web SCOM permite supervisar y administrar los dispositivos Dell con Management Pack EqualLogic por medio de un explorador, en lugar de usar la consola de Operations Manager. Esto permite usar la consola web sin instalar la Consola de Operations. El uso de la consola web presenta las siguientes limitaciones:

- Solo ofrece la característica de Supervisión para todos los módulos de administración.
- La vista Personalizar no se encuentra disponible.
- No están disponibles las tareas de Console Launch (Inicio de consola).
- Se suprimen las alertas informativas.
- En la vista de Alertas sólo se muestran las primeras 200 alertas.

# <span id="page-30-0"></span>Documentación relacionada y recursos

En este capítulo se proporcionan detalles sobre documentos y recursos útiles para trabajar con el Management Pack Dell EqualLogic versión 4.1.

## <span id="page-30-1"></span>Pautas de Microsoft para el rendimiento y la escalabilidad de Operations Manager 2007 SP1/R2

Para que el rendimiento sea óptimo, instale la Suite del Management Pack Dell EqualLogic versión 4.1 en una estación de administración dedicada.

Para obtener información sobre las recomendaciones de escalabilidad de Microsoft, consulte el sitio web de Microsoft en support.microsoft.com/kb/975057.

## <span id="page-30-2"></span>Otros documentos que podrían ser útiles

Además de esta Guía del usuario, puede encontrar la siguiente guía en support.dell.com/manuals:

• La Descripción general de los productos y recursos Dell EqualLogic ofrece una descripción general de los productos Dell EqualLogic.

Para obtener información sobre los términos utilizados en este documento, consulte el apartado Glossary (Glosario) en support.dell.com/manuals.

También puede consultar los documentos de EqualLogic en http://www.equallogic.com/resourcecenter/documentcenter.aspx.

## <span id="page-31-0"></span>Obtención de asistencia técnica

Si en algún momento no comprende alguno de los procedimientos descritos en esta guía, o si su producto no funciona como es de esperarse, hay diferentes tipos de ayuda de ayuda. Para obtener más información, consulte "Obtención de ayuda" en el Manual del propietario del hardware del sistema.

Además, está disponible el servicio de capacitación y certificación Dell para empresas; para obtener más información, consulte www.dell.com/training. Es posible que este servicio no se ofrezca en todas las regiones.

# $\overline{4}$

# <span id="page-32-0"></span>Apéndice

## <span id="page-32-1"></span>Problemas y resoluciones

La tabla siguiente muestra los problemas conocidos, las resoluciones aplicables a Microsoft System Center Operations Manager (SCOM) 2007 SP1 y a System Center Essentials (SCE) 2007 SP1.

| <b>Problema</b>                                                      | <b>Resolución</b>                                                                                                    |
|----------------------------------------------------------------------|----------------------------------------------------------------------------------------------------|
| Las alertas de Dell no<br>aparecen ordenadas según su<br>antigüedad. | Verifique el registro en el sistema administrado que<br>tiene este problema. Puede existir una definición de la<br>vista con los indicadores de clasificación definidos con<br>el valor 'false'. En algunos casos, cuando se importa un<br>módulo de administración con cambios en los<br>indicadores de clasificación, es posible que éstos no se<br>actualicen en el registro.<br>Si elimina la configuración de la vista en el registro,<br>volverán a crearse a partir del nuevo módulo de<br>administración al acceder a esa vista nuevamente.<br>También es posible editar los indicadores de<br>clasificación en el registro correspondiente a la vista. |
|                                                                      | Edición del registro:                                                                                                    |
|                                                                      | HKEY CURRENT_USER\Software\Microsoft\M<br>icrosoft Operations<br>Manager\3.0\Console\%GUID.ViewTitle%Al<br>ertView\Age<br>Para habilitar la clasificación de alertas, asegúrese de<br>que las claves IsSortable e IsSorted estén definidas<br>en 1.                                                                                                    |

Tabla 4-1. Problemas y resoluciones

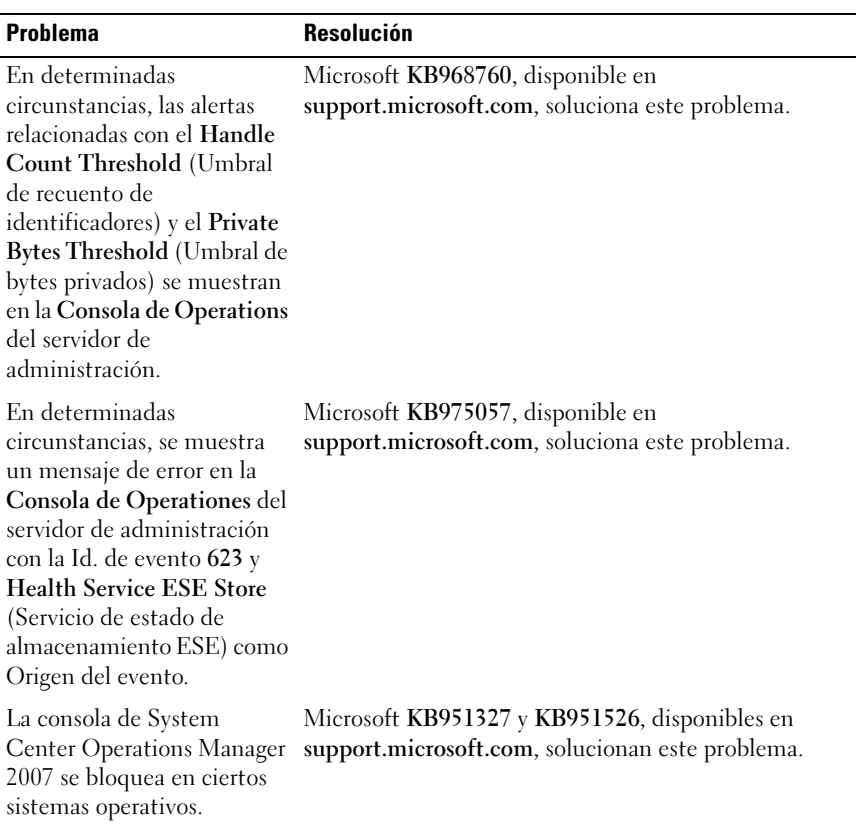

#### Tabla 4-1. Problemas y resoluciones (continuación)

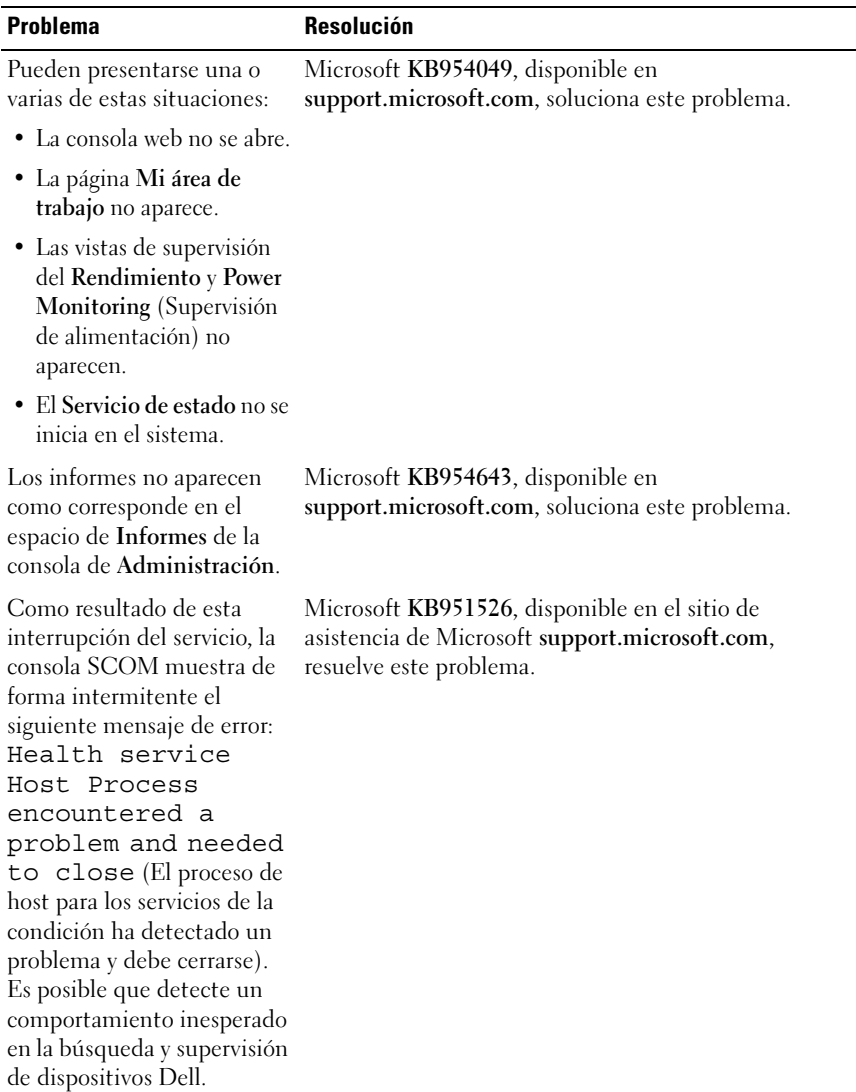

#### Tabla 4-1. Problemas y resoluciones (continuación)

SCOM 2007 no puede recibir datos de capturas de SNMP al usar un equipo con Windows Server 2008 o con Windows Vista como agente proxy para dispositivos SNMP. Microsoft KB958936, disponible en support.microsoft.com, soluciona este problema. Problema Resolución

Tabla 4-1. Problemas y resoluciones (continuación)